# CSc 337

#### LECTURE 19: CANVAS

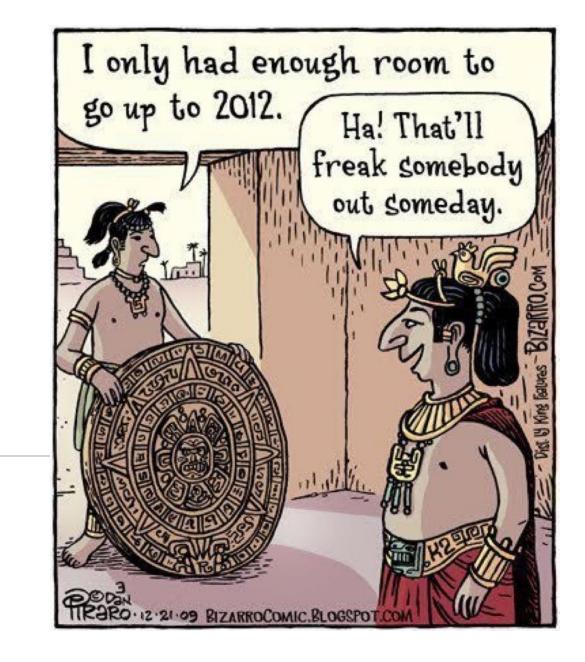

#### Canvas and Events

You can attach an event listener to a canvas just like you can anything else

**Activity:** Make a line of 10 circles follow your mouse when it moves over a canvas

# Moving the Canvas

What happens if the canvas isn't in the upper left hand corner of the page?

#### Incorrect clientX and clientY solution

You can get the location of the canvas using the following code:

```
let rect = canvas.getBoundingClientRect();
```

This contains data about the left and top. You can find the actual location of the mouse using the following:

X position: event.clientX - rect.left

```
Y position: event.clientY - rect.top
```

#### Other Canvas Context Methods

Full list: <a href="https://www.w3schools.com/tags/ref\_canvas.asp">https://www.w3schools.com/tags/ref\_canvas.asp</a>

| moveTo(x, y)          | Moves the path to the specified point in the canvas, without creating a line                  |
|-----------------------|-----------------------------------------------------------------------------------------------|
|                       |                                                                                               |
| lineTo( <b>x, y</b> ) | Adds a new point and creates a line to that point from the last specified point in the canvas |

### Drawing a line with the mouse

How can you draw a line with the mouse?

Where should you begin the path?

context.beginPath();

context.lineTo(x, y);

context.stroke()

# Activity: Drawing a line

Create a web page that draws a line under the mouse as it moves across the canvas.

# Gradients

| <pre>createLinearGradient()</pre> | Creates a linear gradient (to use on canvas content)          |
|-----------------------------------|---------------------------------------------------------------|
| <u>createPattern()</u>            | Repeats a specified element in the specified direction        |
| createRadialGradient()            | Creates a radial/circular gradient (to use on canvas content) |
| addColorStop()                    | Specifies the colors and stop positions in a gradient object  |

All called on the context.

## Linear Gradient

Linear gradient takes 4 parameters: start x, start y, stop x, stop y

Example:

let context = canvas.getContext("2d");

let gradient = context.createLinearGradient(0, 0, 100, 0);

#### Linear Gradient

Add colors to the gradient using addColorStop.

Code to create a black -> white gradient:

```
var gradient = context.createLinearGradient(0,0,170,0);
gradient.addColorStop(0, "black");
gradient.addColorStop(1, "white");
```

```
context.fillStyle = gradient;
context.fillRect(20,20,150,100);
```

Note that you must set the fillStyle to the gradient you created and actually draw the shape with it.

# Activity: create a gradient

Create a horizontal gradient that goes from red to green to blue. Create a vertical gradient over the top of it that goes from 0 opacity to black total opacity.

# Getting a canvas pixel

You can get the value of pixels on a canvas using getImageData. It takes an x location, a y location, a width and a height as parameters.

# Activity

Get the color of your canvas (the one that you drew a gradient on) when the user clicks on it. Turn the background of your page that color.